hzv

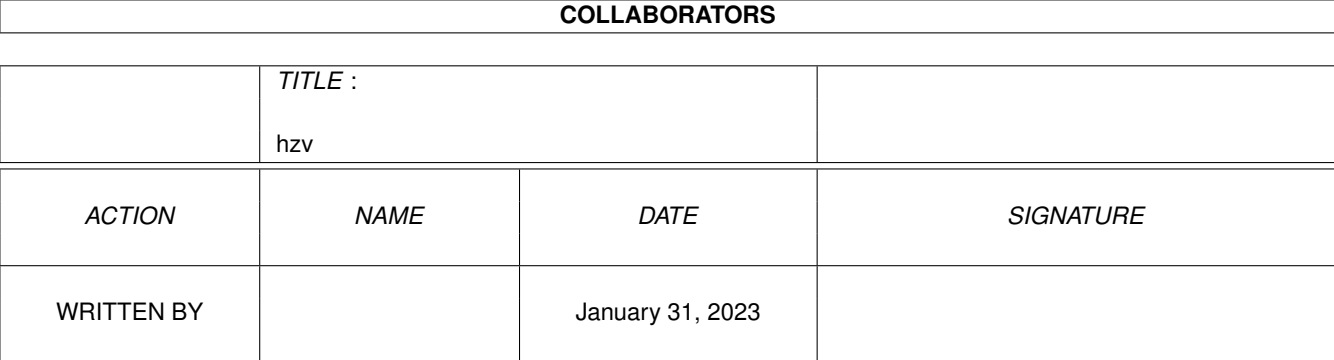

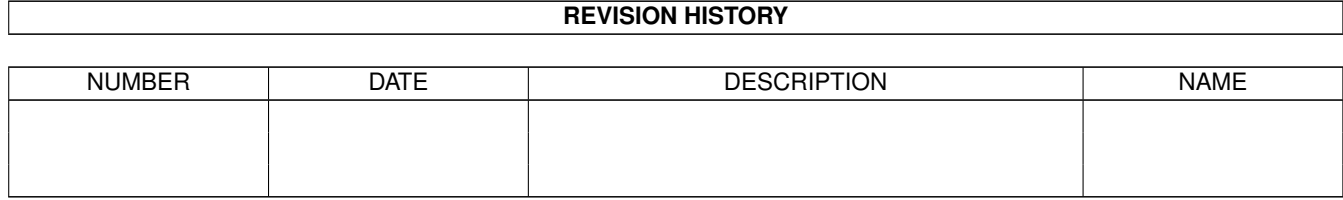

#### hzv

# **Contents**

#### $1$  hzv

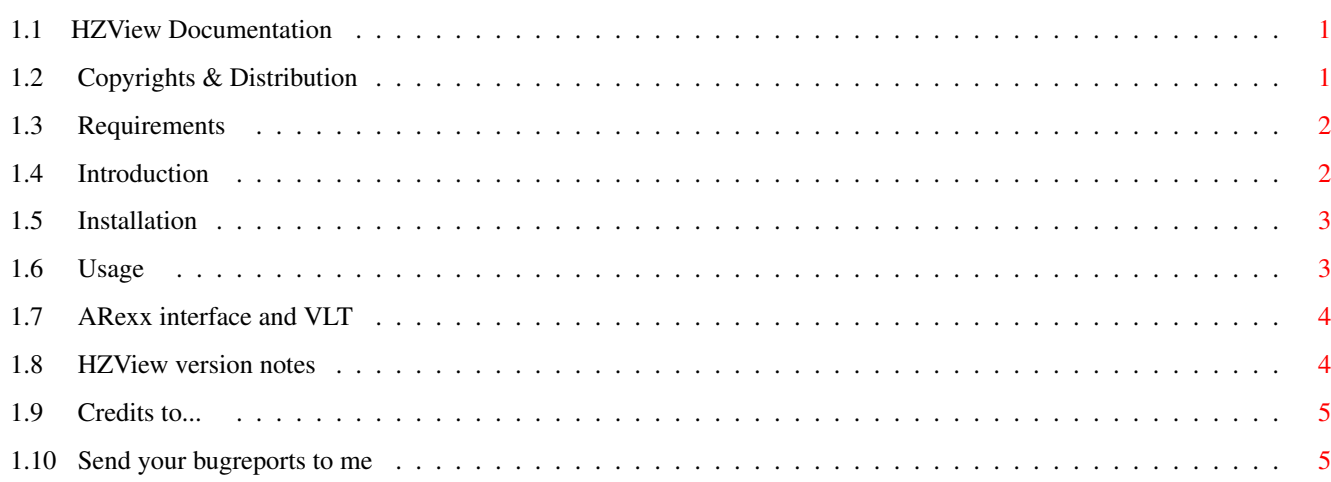

 $\mathbf 1$ 

# <span id="page-3-0"></span>**Chapter 1**

**hzv**

### <span id="page-3-1"></span>**1.1 HZView Documentation**

HZView v2.0b - A Shareware Program [US\$20]

© Copyright 1995 by Ji Ma

A Chinese Text Viewer

Copyrights & Distribution

Requirements

Introduction

Installation

Usage

ARexx interface and VLT

Version Notes

Credits to...

Bugs to... NOTE: -- LAST VERSION

Since I receive no contributions and only 2-3 comments, this would be the LAST version ever release on public domain. Maybe someday, it will become a IBM program...

## <span id="page-3-2"></span>**1.2 Copyrights & Distribution**

\*\*\*\*\*\*\*\*\*\*\*\*\*

Copyright

\*\*\*\*\*\*\*\*\*\*\*\*\*

HZView is ShareWare (\$20). Click here to see how to reach me.

HZView may not be distributed for profit or be included with software or hardware that is sold for profit except with written and signed permission from the

author

. Permission is here by given to include and distribute this program as part of Public Domain libraries such as the Fred Fish Library. The program may also be distributed via BBS's that doesn't claim Copyright on programs or charge any fees for download. The only requirements for distributing the program is that this document accompanies the executable file and that these are left intact.

> \*\*\*\*\*\*\*\*\*\*\*\*\*\* Disclaimer \*\*\*\*\*\*\*\*\*\*\*\*\*\*

HZView is provided "as-is". You use it on your own risk. I don't guarantee it's fitness for any purpose. I accept no liability or responsability for any damage done to software or hardware directly or indirectly during its use.

#### <span id="page-4-0"></span>**1.3 Requirements**

\*\*\*\*\*\*\*\*\*\*\*\*\*\*\*\* Requirements \*\*\*\*\*\*\*\*\*\*\*\*\*\*\*\*

HZView was compiled with SAS/C-compiler v6.55 on an A3000 WB3.1

- 1. WB2.x+
- 2. Use high resolution interlaced screen (640x400)+
- Do not try to run it with lower resolution or you will be hang.
- 3. Chinese font library (cclib.16 included) in the same directory as program.
- 4. Magic User Interface MUI v2.3+
- 5. ARexx
- 6. VLT (optional) if you want to use HZV to read Chinese from terminal

#### <span id="page-4-1"></span>**1.4 Introduction**

\*\*\*\*\*\*\*\*\*\*\*\*\*\*\*\* Introduction \*\*\*\*\*\*\*\*\*\*\*\*\*\*\*\*

HZView is a chinese text viewer. Currently it supports the most popular

hzv  $3/5$ 

chinese character encode method Guo Biao (GB) either in 8 bit (raw) or 7 bit ( $\leftrightarrow$ HanZi which is mostly used on usenet group like alt.soc.culture.china). If there are  $\leftrightarrow$ enought demands arise later on, I might implement other encode methods. It is written in C++ and graphic user interface was created with MUI. The big source of GB materials (stories, news, etc) are stored chinese news digest  $\leftrightarrow$ site: cnd.org:/pub/ifcss.org/china-studies/huangxin-collection lot of stories The big source of HZ materials are from usenet news group such as alt.chinese.text ← .

NOTE:

This sharewere version of the program can only show maximum 10 pages of file.  $\leftrightarrow$ The registered version will remove this limitation.

#### <span id="page-5-0"></span>**1.5 Installation**

1. Install MUI (see the instruction from MUI archive)

- 2. copy fonts/cclib.16 into fonts:
- 3. copy hzv into somewhere in your path

if you plan to use HZV with VLT, then

4. copy rexx/ShowHZ.vlt into vlt/rexx directory

5. inside VLT, define one of key as ~@<path>/ShowHZ

You are ready to roll.

#### <span id="page-5-1"></span>**1.6 Usage**

HZView works only from CLI. Here are the valid arguments/tooltypes for HZView. HZView -[a|7|8] <filename> options: -7 -- show HanZi file (default). -8 -- show GuoBiao file. -a -- show ascii file. Upon startup, it will open a main window and a control window under that.

 $[ |< ]$  -- go to first page [ < ] -- previous page  $\lceil$  >  $\rceil$  -- next page

[ >| ] -- last page slider -- goto any page Book mark control [ M ] -- set book mark [ ->M ] -- go to marked page The best way to go through a document is through keyboard control: upon start up, press space bar to go forward or hit the tab key and use right arrow key to go forward use left arrow key to go backward navigate menu has similar controls

### <span id="page-6-0"></span>**1.7 ARexx interface and VLT**

```
ARexx commands:
   quit \qquad - quit HZV
   open <7|8|9> <filename> -- open specific file
       7 - HanZi encoding
       8 - GuoBiao encoding
       9 - ascii file
Use HZV with VLT
   - run HZV from a shell
   - run VLT
   - read Chinese text on screen (looks like junk characters)
   - press the predefined key to invoke ShowHZ
```
- flip screen to HZV screen to read chinese

#### <span id="page-6-1"></span>**1.8 HZView version notes**

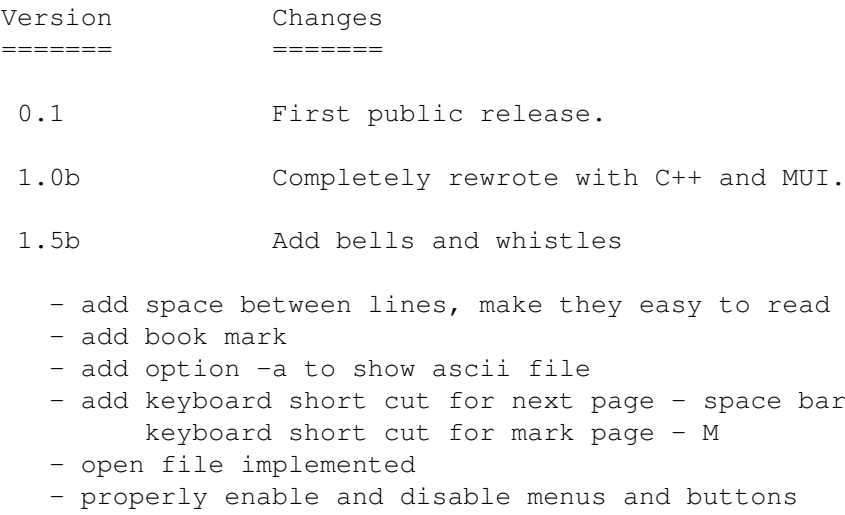

- implement the print from menu

1.52b

- now support 7 bit GB encoding (HanZi). Finally program name agrees with its function.

2.0b

- optimize the code to use higher data abstraction (C++)
- add rexx command open and quit for terminal
- program to display chinese on it
- arexx macro for VLT provide instant display of chinese on HZV
- access cclib.16 from fonts volumn

#### <span id="page-7-0"></span>**1.9 Credits to...**

Thank You... ============ Commodore For the Amiga and OS 3.1 which once again has made the Amiga to an outstanding computer. The best money can buy. Douglas Zokaitis He give me lot of warm words and encouragement (\$25) which I always feel indebted thus comes HZView v1.0b Stefan Stuntz For creating wonderful GUI layout system.

#### <span id="page-7-1"></span>**1.10 Send your bugreports to me**

In case you find any bugs or contribution to:

Ma, Ji 3757 15th Avenue NE, Apt #10 Seattle, WA 98105 e-mail: maji@u.washington.edu